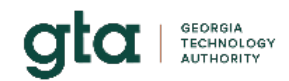

# **Dealer Internet Inquiry Terms of Use**

Georgia licensed motor vehicle dealers holding a valid master dealer license plate may retrieve motor vehicle license plate and title information from this system. Dealers may access the database for the exclusive purpose of carrying out legitimate motor vehicle transactions in which the Dealer is engaged in buying, selling, exchanging, renting, offering, or negotiating the sale or exchange of motor vehicles.

*Note: This service is not available to out-of-state or jurisdiction dealers.*

#### Registration is required to access the Dealer Internet Inquiry System

*Pursuant to Georgia Code § 40-2-130 and § 40-3-23, the Department of Revenue Commissioner is required to maintain motor vehicle certificates of title and license plate registration records which contain vehicle identification numbers (VIN), title and license plate registration numbers, owner and lien holder information and other information that the Revenue Commissioner may determine to be necessary "Database." Notwithstanding the fact that Motor Vehicle Records are exempt from the provisions of any law requiring that such records be open for public inspection, Motor Vehicle Dealers may access certain information in the database.*

#### Protecting the security and confidentiality of Motor Vehicle Records

While Georgia Department of Revenue, Motor Vehicle Division (MVD) makes every effort to keep its records accurate, the MVD cannot and does not warrant the accuracy of information or data obtained through this service. The information and data obtained through the database is and shall remain the property of MVD. It may be used solely by the Dealer for the exclusive purpose of selling, exchanging, renting with option to purchase, offering, or attempting to negotiate a sale or exchange of an interest in a motor vehicle. This information may not be used for any other purpose. The information may not be reproduced, retransmitted, distributed, sold, published, or circulated, in whole or in part. This prohibition includes, without limitation, forwarding via electronic or other means, copies of the contents of the database to others. Printed copy of the information or material available through the Service solely for use in a specific transaction regarding the specific motor vehicle for which the information or data applies. The Dealer is responsible for protecting and securing User Identification Number and password from unauthorized use and disclosure. In the event you become aware of or believe that there has been any theft or unauthorized use of your User Identification Number, notify the Georgia Technology Authority at [datasales@gta.ga.gov.](mailto:datasales@gta.ga.gov)

## Disclaimer of Warranties and Liabilities

Access to the database is provided on an "as is" basis. Because of the inherent hazards and uncertainties of electronic distribution, there may be delays, omissions, or inaccuracies in the information available through the database. Use is at your own risk.

MVD / Georgia technology Authority shall not be liable for any claim, loss, or injury arising from the use of the service, caused in whole or in part by negligence or by matters beyond its control. MVD/ Georgia Technology Authority shall not be liable for consequential, special, incidental, or similar damages, even if advised beforehand of the possibility of such damages. Liability of MVD, if any, is created and determined by the Georgia Tort Claims Act, O.C.G.A. § 50-21-1 et. seq.

MVD / Georgia Technology Authority cannot guarantee or warrant that this service or information downloaded from the database do not contain viruses, worms, "Trojan horses," or other destructive features. If you download any files from this site, you do so at your own risk. Users agree to defend, indemnify and hold harmless the State of Georgia, the Department of Revenue, the Georgia Technology Authority and Motor Vehicle Division, its commissioners, deputy commissioners, directors, officers, employees, and agent from any claims or expenses, including reasonable attorney fees, related to any violation of the user agreement.

#### Accessing the Dealer Internet Inquiry System

Follow the steps below to obtain access to the tag and title database.

- 1. Read the Terms of Use in this agreement. Sign the agreement if you accept the Terms of Use. *This agreement and the initial registration allow only one person with your dealership to access the tag and title database.*
- 2. Pay a \$100 non-refundable customer billing account registration fee at this web site: [https://services.georgia.gov/gta/ods-sales/newSubscriber.do.](https://services.georgia.gov/gta/ods-sales/newSubscriber.do)

*The dealership's permanent 12-digit customer number which is on the current master dealer license plate receipt from the Department of Revenue Motor Vehicle Division is required to complete this transaction.*

- 3. Obtain the current W-9 form for your company.
- 4. Email or mail the signed agreement and the current W-9 form to the address below.

Attn: Office of Data Sales Georgia Technology Authority 47 Trinity Avenue Atlanta, GA 30334 [datasales@gta.ga.gov](mailto:datasales@gta.ga.gov)

An email containing login access to the database will be sent after the billing account is established and we have received all required documents. Direct questions about access to the Georgia Technology Authority at (404) 463-2300 or email [datasales@gta.ga.gov.](mailto:datasales@gta.ga.gov)

## Obtaining Tag and Title Information

Once registration is complete, your designated employee may retrieve motor vehicle license plate and title information from Georgia Department of Revenue, Motor Vehicle Division (MVD)'s license plate and title database by following these instructions.

*Important: Please enter the correct and complete vehicle identification number (VIN). The Dealer Internet Inquiry is an inquiry-based system and you will be charged \$2 per inquiry, even if a record is not found. Designated users must use a computer located at the dealership to access the data from the MVD's database. You are responsible for any unauthorized use of this database.*

- Enter the website address, <https://services.georgia.gov/gta/gratis/jsp/index.jsp>
- Enter your 12-digit permanent MVD assigned customer number, then tab to the next field.
- Enter your User Number, then tab to the next field.
- Enter your password, then tab to the next field.
- Enter the vehicle identification number (VIN), then click on the "Search Button."

*Note: Enter the VIN carefully – no refunds are allowed if the VIN number is not correctly entered even if a record is not found.*

If a record is found, it will appear at this time.

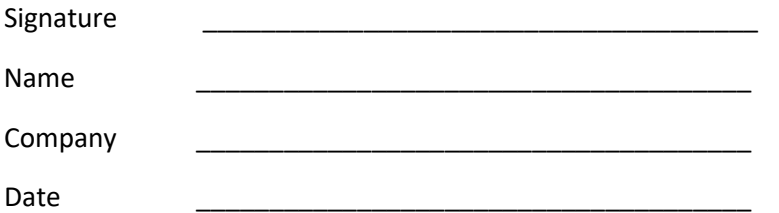